an

# **Stream great movies for free.**

## **What is it?**

Kanopy is a free on-demand streaming service providing access to more than 30,000 films and shows.

### **30 tickets per month**

You receive 30 tickets each month. The number of tickets and time they last varies for each title. This information can be found next to the play button of each film or TV show. Tickets reset on the first of each month.

#### **Kanopy Kids**

Kanopy Kids will not use your tickets so feel free to watch as much children's content as you like.

#### **Any device**

Kanopy is available on Apple and Android phones and tablets, Amazon Fire tablets, AppleTV, AndroidTV, Chromecast, Roku, Amazon FireTV, or by website browser.

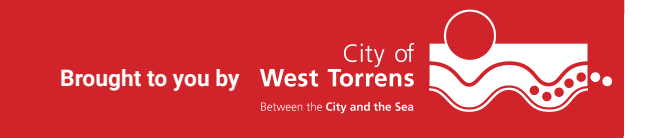

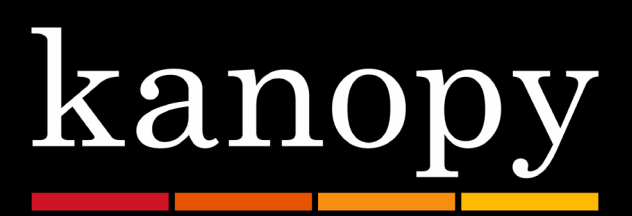

## **Getting started with Kanopy**

- 1. Download the Kanopy app from the relevant app store, or navigate to westtorrens.kanopy.com on your computer.
- 2. Tap on 'Get started'.
- 3. Tap on 'Find library'.
- 4. Search for 'West Torrens Library Service', and then tap 'Select this library'.
- 5. Enter your library card and pin numbers.
- 6. Create an account with your name, email, and password (which will be used to log in next time). Alternatively you can choose to sign up with Apple or Google.
- 7. Kanopy will send you an email to verify your account. Follow the steps in the email to update your account.
- 8. Browse and watch on Kanopy.

For more information, check out Kanopy's help page: help.kanopy.com

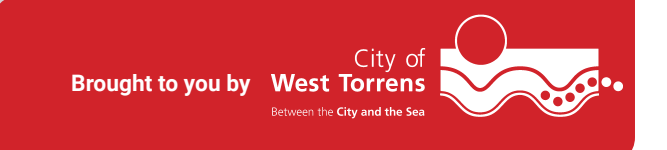